# ESERCITAZIONE LEZ. 03

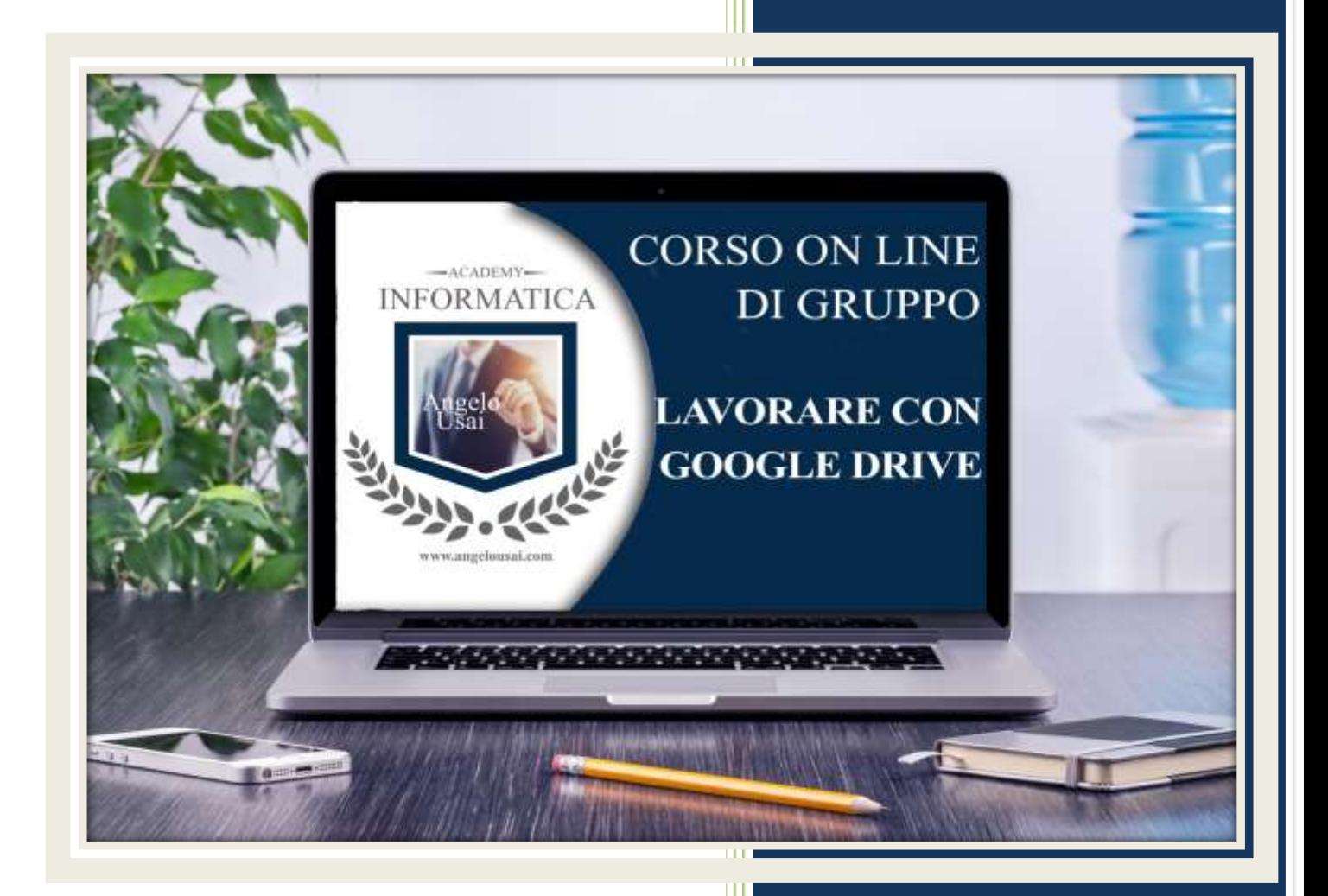

### academyinformatica.net

## TRACCIA PER ESERCITAZIONE LEZ. 03

#### **I° ESERCIZIO**

- Dal proprio P.C. accedere a Drive e, tramite la Cartella SPECIALI, riaprire il file "Testi Digitali on Cloud" utilizzato durante la lezione
- Sostituire il testo normale inserito sotto il titolo CARICARE E CONVERTIRE I FILE con una vostra spiegazione dell'argomento indicato
- Chiudere il file ed uscire quindi da Drive (*avendo condiviso il lavoro con me, avrò modo di vedere in tempo reale tutte le implementazioni ed eventualmente corroborarle con mie indicazioni/suggerimenti/correzioni)*

### **II° ESERCIZIO**

 Inviare una mail all'indirizzo: info@angelousai.com, mettendo come OGGETTO "Considerazioni III° Lezione" seguito dal vostro nome e cognome, come TESTO se siete riusciti a fare l'esercizio richiesto, se vi ritrovate le stesse modifiche anche lato SmartPhone e, infine, se vi è chiaro quanto stiamo apprendendo in queste prime lezioni del Corso

**Buon lavoro!**